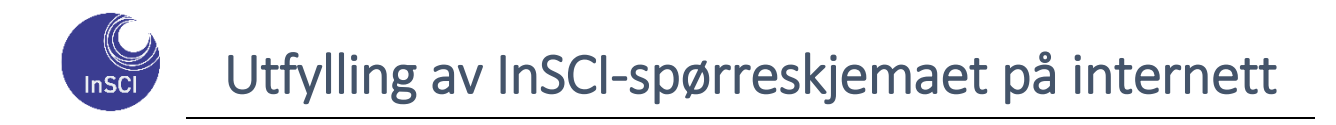

Om du har mulighet oppfordres du til å fylle ut spørreskjemaet på internett.

## Gå til **https://no.insci.network**

Da får du opp dette bildet:

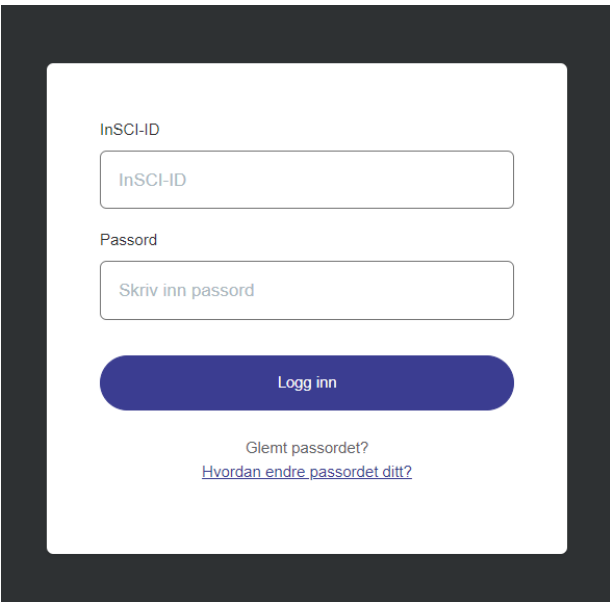

**For å finne dine personlige innloggingsdata, må du se nederst på side 2 i det tilsendte papirspørreskjemaet.**

Skriv inn din InSCI-ID og passord og trykk på knappen med Logg inn.

Du kommer da inn til velkomstbildet, og kan starte spørreundersøkelsen.

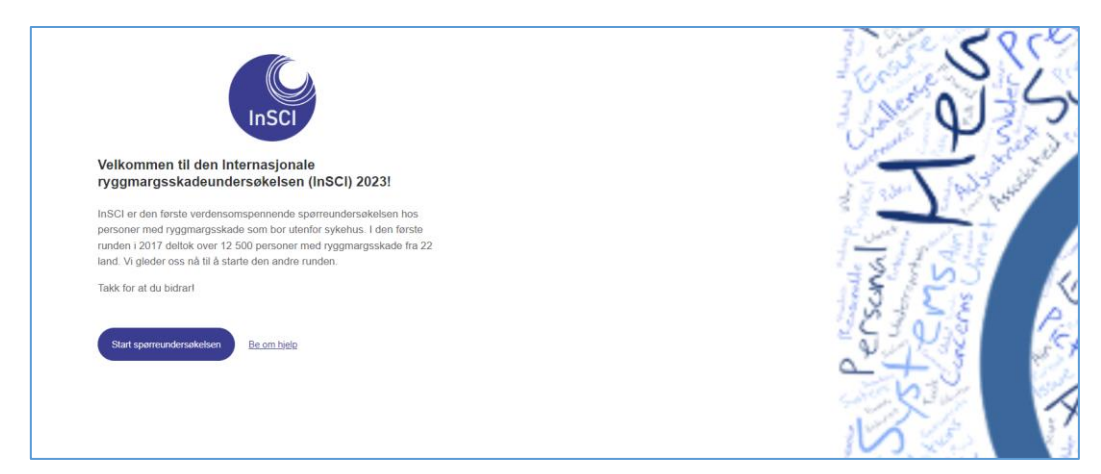

Du kan logge deg ut og inn så mange ganger du har behov for, men husk å trykk på den blå «Send inn» knappen på siste side når du er ferdig.

## **Lykke til!**